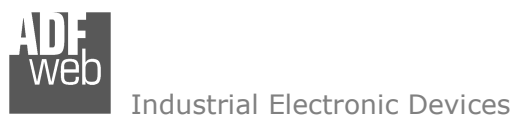

User Manual

Revision 2.100 English

# **CAN - Repeater – Extender bus line**

 (Order Codes: HD67401-E4V – HD67401-E7R CAN 2.0A & 2.0B HD67402-E4V – HD67402-E7R CANopen HD67403-E4V – HD67403-E7R DeviceNet HD67404-E4V – HD67404-E7R J1939/NMEA2000)

## For Website information:

 www.adfweb.com?Product=HD67401 www.adfweb.com?Product=HD67402 www.adfweb.com?Product=HD67403www.adfweb.com?Product=HD67404

## **Benefits and Main Features:**

- **♦ Very easy to configure**
- $\bigoplus$  Wide supply input range
- $\triangleq$  Electrical isolation
- $\bigoplus$  Industrial temperature range:
- $\div$  -40°C / 105°C (-40°F / 221°F)

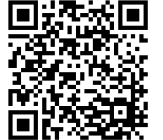

User Manual

# User Manual **CAN – Repeater – Extender bus line**

Document code: MN67401 ENG Revision 2.100 Page 1 of 28

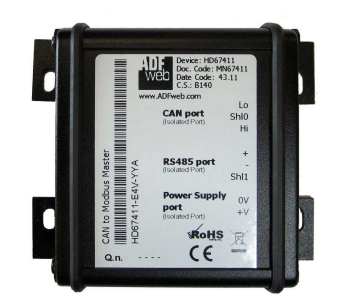

#### For others Repeaters: **CAN Repeaters**

See also the following links: www.adfweb.com?Product=HD67117 (For CANopen)  $www.adfweb.com?Product=HD67180$  $www.addweb.com?Product=HD67181$ www.adfweb.com?Product=HD67182 (For J1939)

(For DeviceNet) (For CAN 2.0A & 2.0B)

#### **Optic Fibres Repeaters**

#### See also the following links:

www.adfweb.com?Product=HD67117F (For CANopen) (For CANopen)  $www.addweb.com?Product=HD67117FSX$ (For DeviceNet) www.adfweb.com?Product=HD67180F (For DeviceNet) www.adfweb.com?Product=HD67180FSX (For CAN 2.0A & 2.0B) www.adfweb.com?Product=HD67181F (For CAN 2.0A & 2.0B) www.adfweb.com?Product=HD67181FSX www.adfweb.com?Product=HD67182F (For J1939) (For J1939) www.adfweb.com?Product=HD67182FSX (Copper Bridge) www.adfweb.com?Product=HD67221F www.adfweb.com?Product=HD67221FS (Copper Bridge)

Do you have an your customer protocol?

See the following links: www.adfweb.com?Product=HD67003

Do you need to choose a device? do you want help? Ask it to the following link: www.adfweb.com?Cmd=helpme

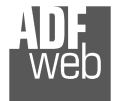

## **INDEX:**

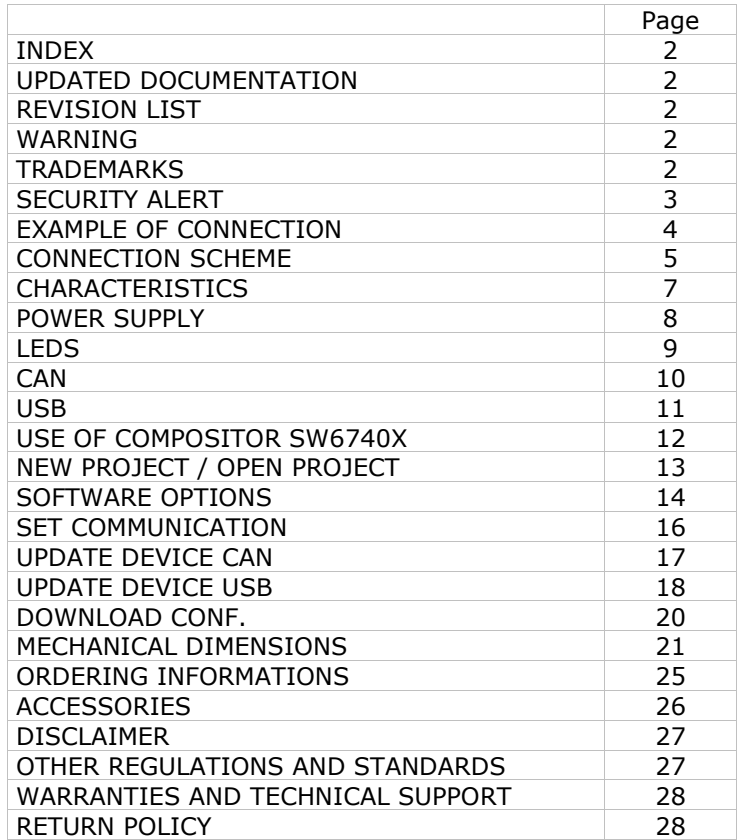

User Manual **CAN – Repeater – Extender bus line**

Document code: MN67401 ENG Revision 2.100 Page 2 of 28

#### **UPDATED DOCUMENTATION:**

Dear customer, we thank you for your attention and we remind you that you need to check that the following document is:

- Updated
- $\div$  Related to the product you own

To obtain the most recently updated document, note the "document code" that appears at the top right-hand corner of each page of this document.

With this "Document Code" go to web page www.adfweb.com/download/ and search for the corresponding code on the page. Click on the proper "Document Code" and download the updates.

### **REVISION LIST:**

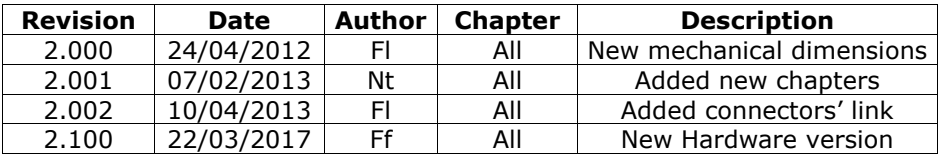

#### **WARNING:**

ADFweb.com reserves the right to change information in this manual about our product without warning.

ADFweb.com is not responsible for any error this manual may contain.

## **TRADEMARKS:**

All trademarks mentioned in this document belong to their respective owners.

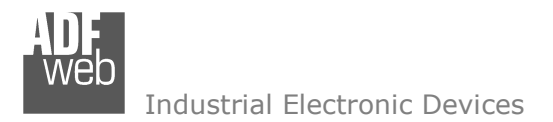

Document code: MN67401 ENG Revision 2.100 Page 3 of 28

### **SECURITY ALERT:**

#### **GENERAL INFORMATION**

 To ensure safe operation, the device must be operated according to the instructions in the manual. When using the device, legal and safety regulation are required for each individual application. The same applies also when using accessories.

#### **INTENDED USE**

 Machines and systems must be designed so the faulty conditions do not lead to a dangerous situation for the operator (i.e. independent limit switches, mechanical interlocks, etc.).

#### **QUALIFIED PERSONNEL**

The device can be used only by qualified personnel, strictly in accordance with the specifications.

 Qualified personnel are persons who are familiar with the installation, assembly, commissioning and operation of this equipment and who have appropriate qualifications for their job.

#### **RESIDUAL RISKS**

 The device is state-of-the-art and is safe. The instruments can represent a potential hazard if they are inappropriately installed and operated by untrained personnel. These instructions refer to residual risks with the following symbol:

This symbol indicates that non-observance of the safety instructions is a danger for people that could lead to serious injury or death and / or the possibility of damage.

#### **CE CONFORMITY**

The declaration is made by our company. You can send an email to <u>support@adfweb.com</u> or give us a call if you need it.

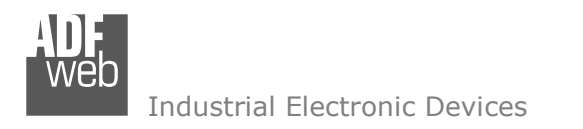

# **EXAMPLES OF CONNECTION:**

User Manual **CAN – Repeater – Extender bus line**

Document code: MN67401\_ENG Revision 2.100 Page 4 of 28

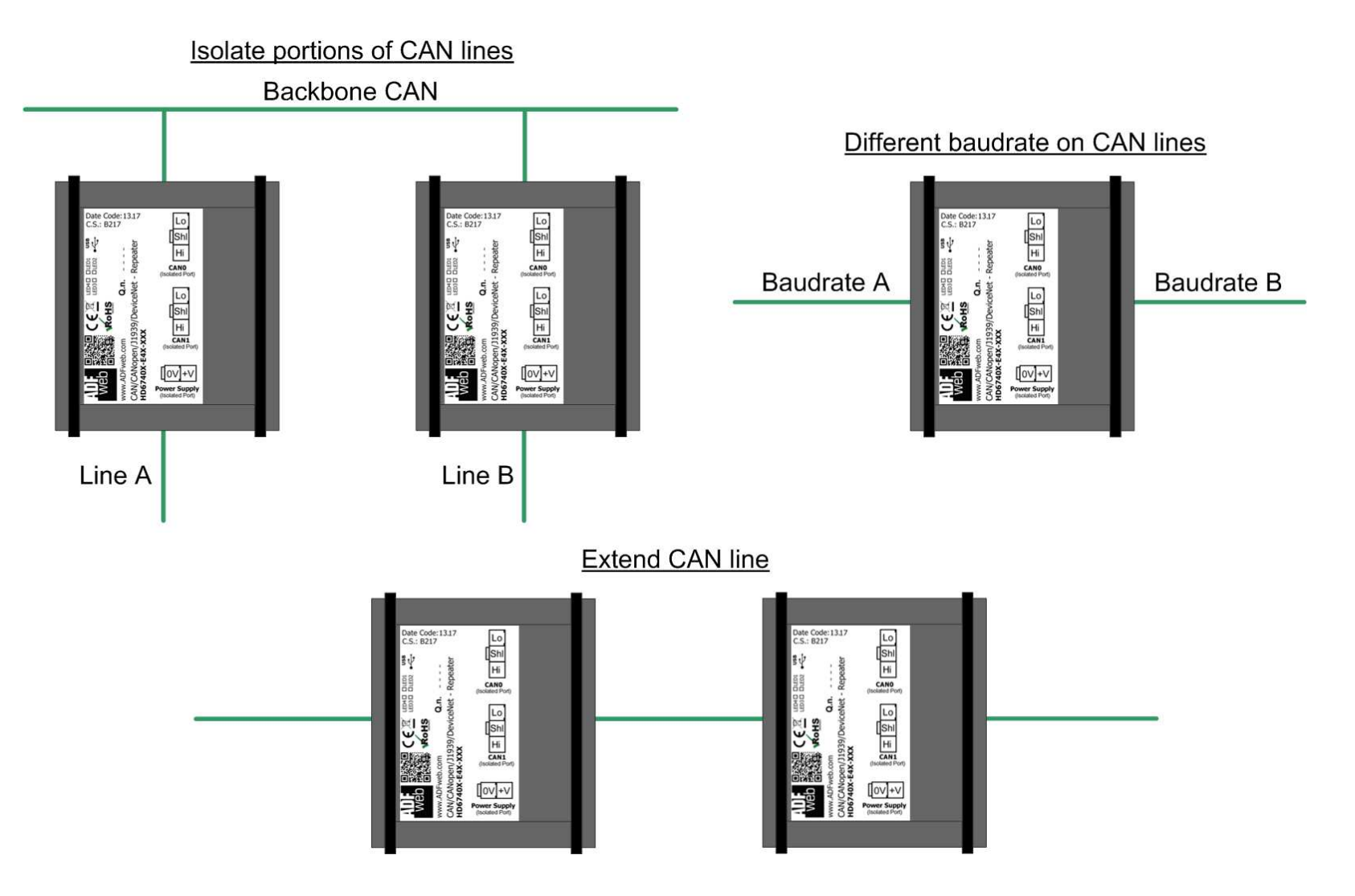

Document code: MN67401 ENG Revision 2.100 Page 5 of 28

# **CONNECTION SCHEME:**

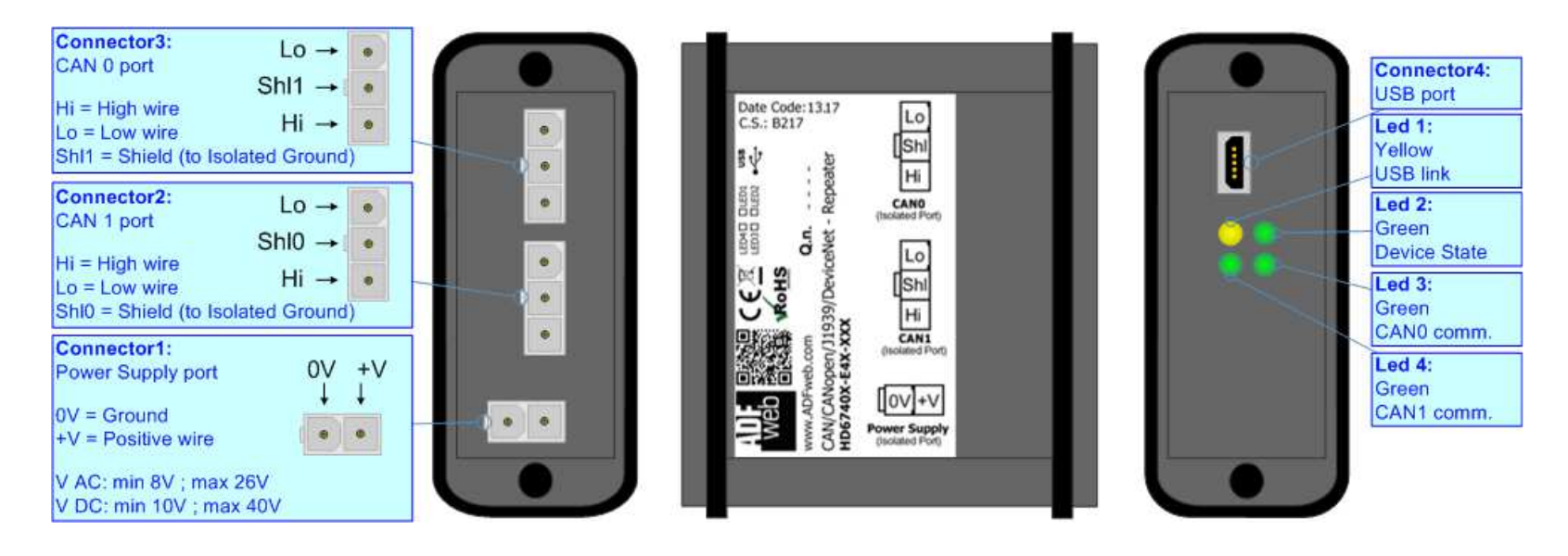

*Figure 1a: Connection scheme for HD6740x-E4x-xxx*

Document code: MN67401\_ENG Revision 2.100 Page 6 of 28

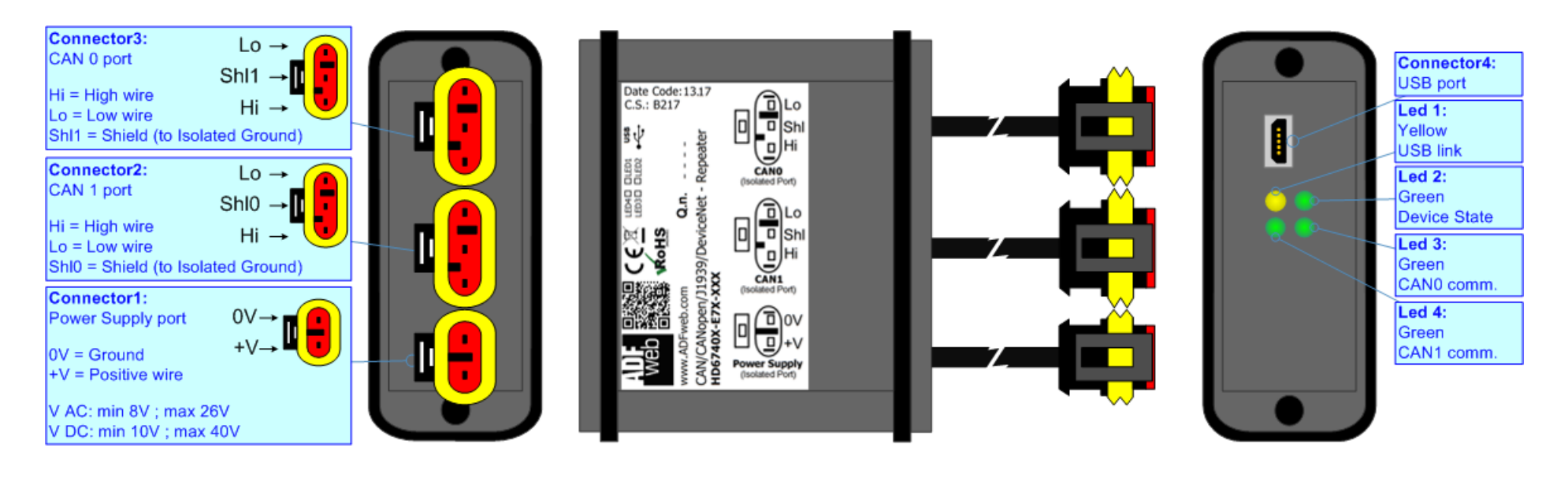

*Figure 1b: Connection scheme for HD6740x-E7x-xxx*

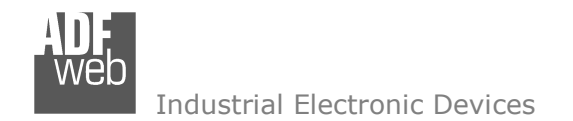

Document code: MN67401 ENG Revision 2.100 Page 7 of 28

## **CHARACTERISTICS:**

The "**HD67401**, **HD67402**, **HD67403**, **HD67404**" series are rugged devices that can be located on cars, trucks, trains, boats and any other machine that needs to isolate / repeat a portion of CAN bus network (**CAN 2.0A** & **2.0B**, **CANopen**, **DeviceNet**, **J1939**, **NMEA2000**, and generic **ISO11898** standard).

 With his particular enclosure, equipped with four fixing lugs, makes available the mounting of the device in any plane surface (horizontal, vertical, oblique).

 It is possible to have the device varnished or totally resined and also in both cases with "Mini-Fit®" connectors or "AMP SuperSeal 1.5" connectors. If is resined, the enclosure, like the "AMP SuperSeal 1.5" connectors, is waterproof.

The **HD67401-E4V** and **HD67401-E7R** for generic **CAN 2.0A & 2.0B** network. The **HD67402-E4V** and **HD67402-E7R** are specific for **CANopen** network. The **HD67403-E4V** and **HD67403-E7R** are specific for **DeviceNet** network. The **HD67404-E4V** and **HD67404-E7R** are specific for **J1939/NMEA2000** network.

All the four series have these characteristics:

- Triple 4kV isolation between Power Supply / CANO / CAN1;
- Varnished / Resined (optionally);
- Wide power supply input range: 8…26V AC | 10…40V DC;
- Mini-Fit® / AMP SuperSeal 1.5 connectors;
- $\bullet$  Metal enclosure with fixing lugs;
- $\bullet$  Possibility to use Metal hose clamps for fixing it without using lugs;
- $\div$  Microprocessor for data control;
- $\rightarrow$  Programmable baudrate on both CAN sides;
- Wide temperature range: -40°C / 105°C (-40°F / 221°F).

Why uses the products:

- $\bullet$  Isolate of a portion of CAN bus network;
- $\bullet$  Connect devices with different baudrates in the same network;
- $\div$  Extend a line segment without lowering the Baudrate.

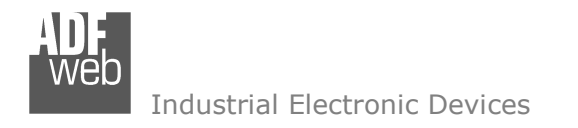

### **POWER SUPPLY:**

The devices can be powered between a wide range of tensions. For more details see the two tables below.

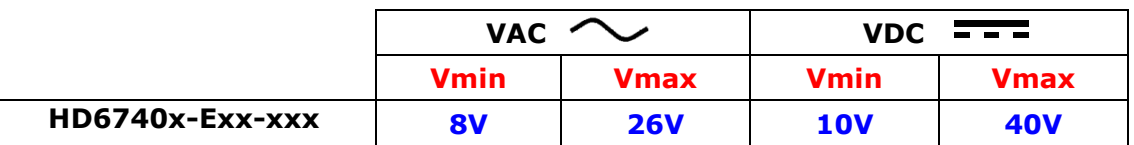

 $HD6740x$ -Exx-xxx 4

**Device W/VA** 

User Manual **CAN – Repeater – Extender bus line** Document code: MN67401 ENG Revision 2.100 Page 8 of 28

Connector1:

Connector1:

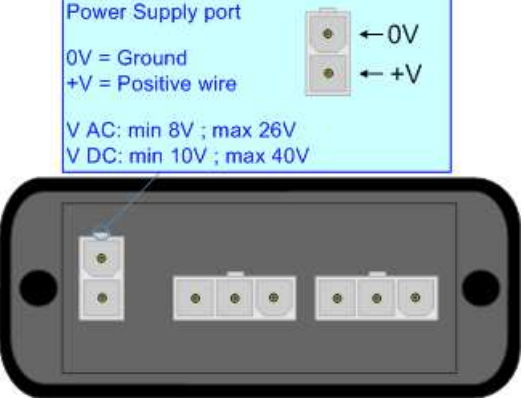

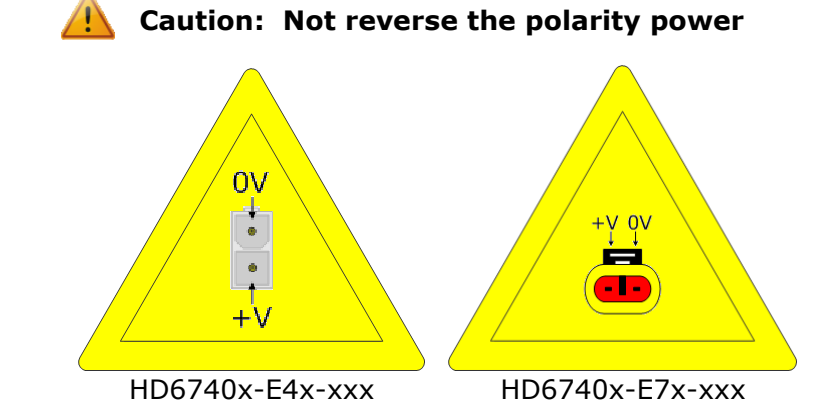

Consumption at 24V DC:

 $OV = Ground$  $+V =$  Positive wire V AC: min 8V ; max 26V V DC: min 10V ; max 40V

Note: It is possible to use also negative tensions. In this case the polarity must be inverted.

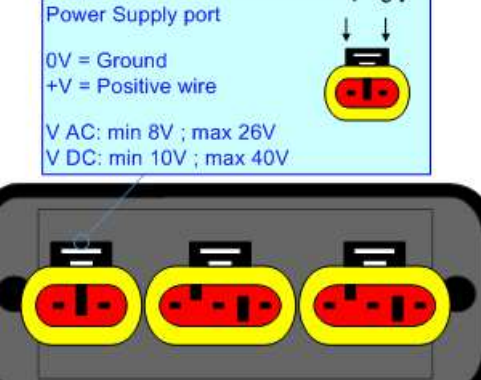

 $+V$  OV

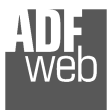

User Manual **CAN – Repeater – Extender bus line**

Document code: MN67401\_ENG Revision 2.100 Page 9 of 28

# **LEDS:**

The device has got four LEDs that are used to give information of the functioning status. The various meanings of the LEDs are described in the table below.

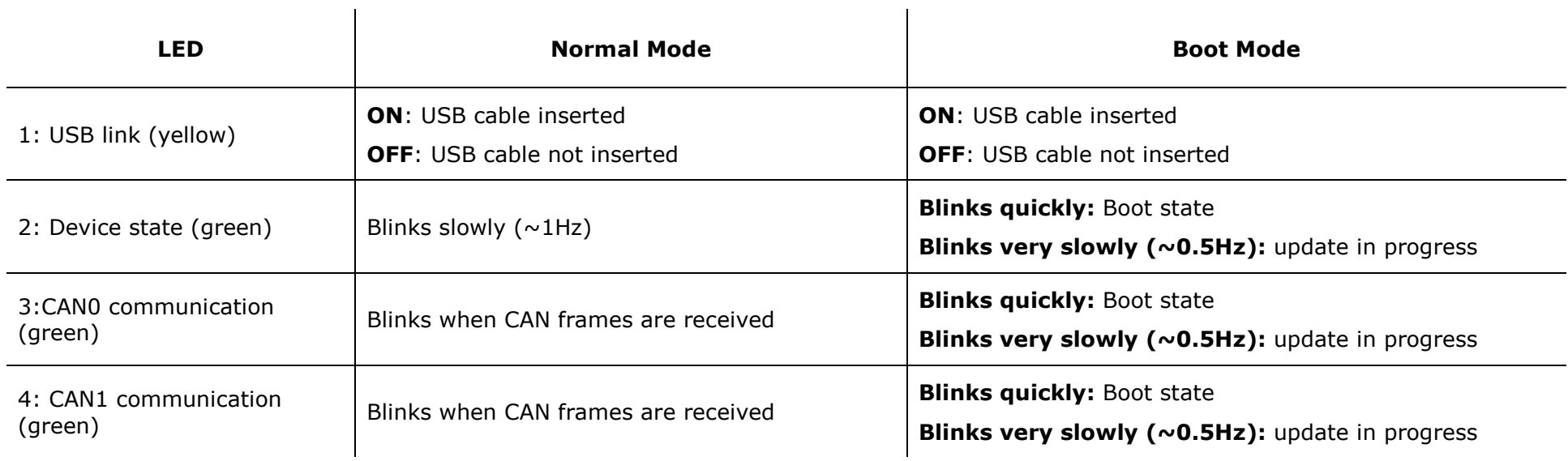

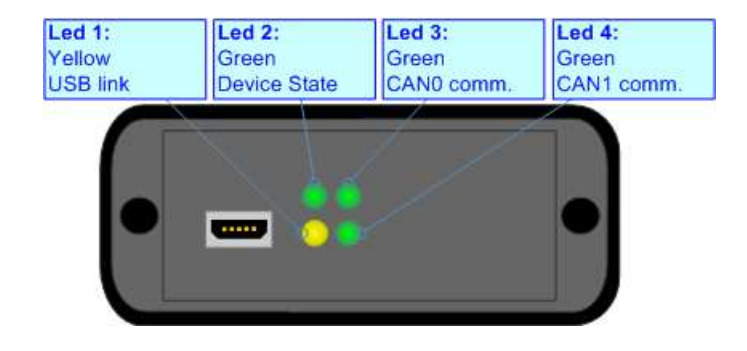

Document code: MN67401 ENG Revision 2.100 Page 10 of 28

# **CAN:**

The connection of both CAN (CAN0 and CAN1) in the HD6740x-E4x-xxx device must Connector<sub>2</sub>: be made with a 3way MiniFit Female connector. The pinout of Male Mini-Fit connector of the board is at right side of the page.

The connection of both CAN (CAN0 and CAN1) in the HD6740x-E7x-xxx device must be made with a AMP SuperSeal 1.5 Male connector. The pinout of Female connector of the board is at right side of the page.

The termination of both CAN (CAN0 and CAN1) line, with a  $120\Omega$  resistor, in the HD6740x-Exx-xxx is made internally of the device; when the order is performed. If the device have the CAN0 terminated the code is the follow: HD6740x-Exx-Yxx; otherwise is this other: HD6740x-Exx-Nxx. If the device have the CAN1 terminated the code is the follow: HD6740x-Exx-xYx; otherwise is this other: HD6740x-Exx-xNx.

Cable characteristics:

Industrial Electronic Devices

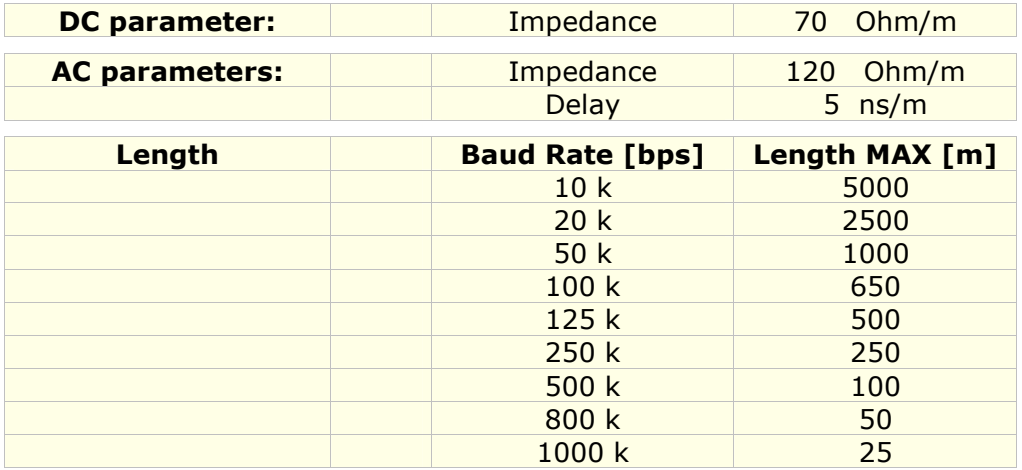

Link for Mini-Fit® connectors: http://www.molex.com/molex/products/group?key=minifit\_products&channel=products Link for SuperSeal 1.5 connectors: http://www.te.com/catalog/cinf/en/c/10876/956

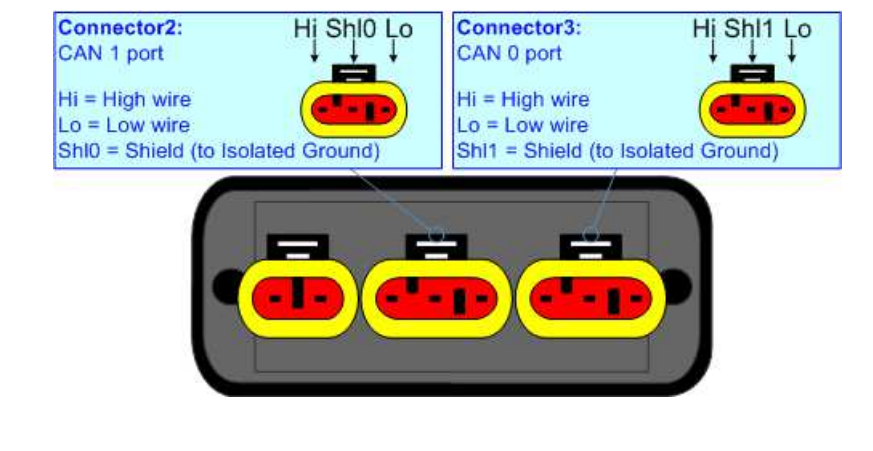

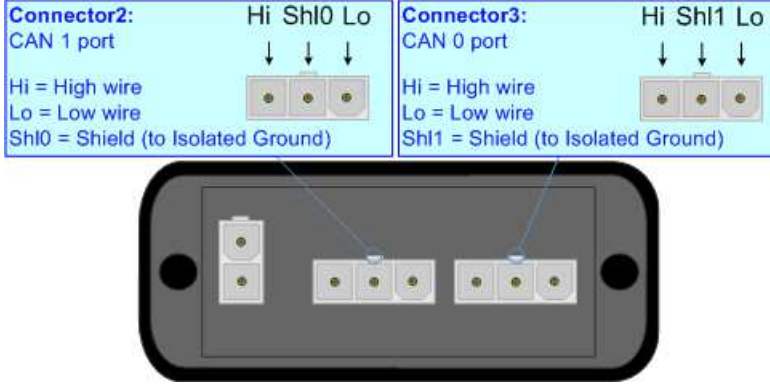

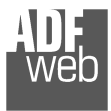

Document code: MN67401\_ENG Revision 2.100 Page 11 of 28

# **USB:**

The USB port is used to start the converter in Boot Mode and to program the converter. It is necessary to use a Micro USB type B cable.

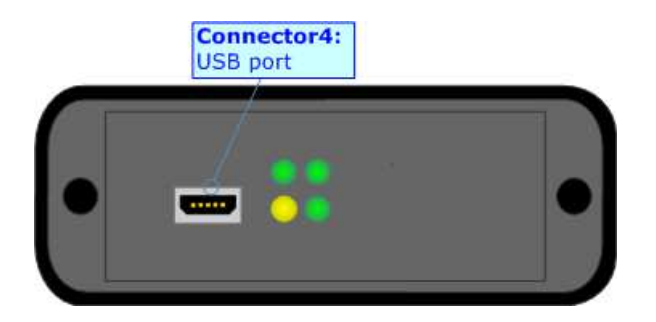

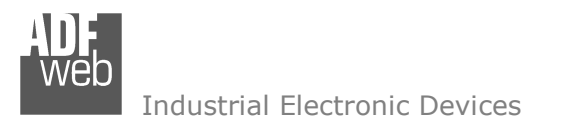

Document code: MN67401\_ENG Revision 2.100 Page 12 of 28

### **USE OF COMPOSITOR SW6740X:**

To configure the Converter, use the available software that runs with Windows called SW6740X. It is downloadable on the site www.adfweb.com and its operation is described in this document. *(This manual is referenced to the last version of the software present on our web site)*. The software works with MSWindows (XP, Vista, Seven, 8, 10; 32/64bit).

When launching the SW6740X, the window below appears (Fig. 2).

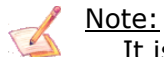

It is necessary to have installed .Net Framework 4.

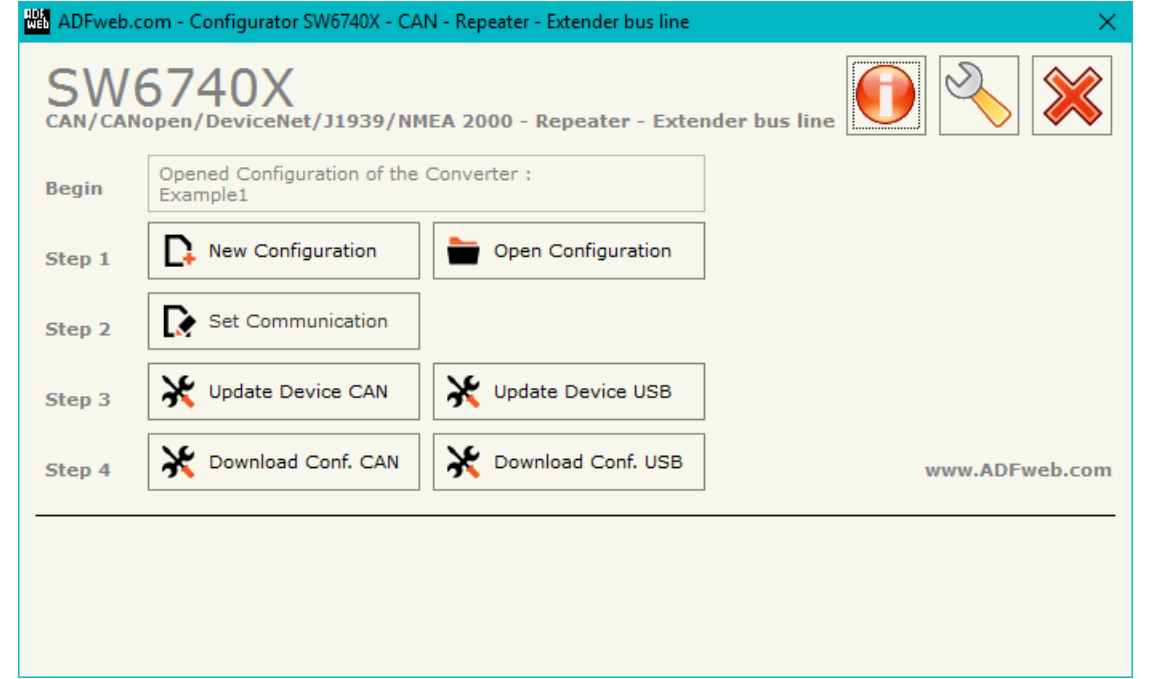

*Figure 2: Main window for SW6740X*

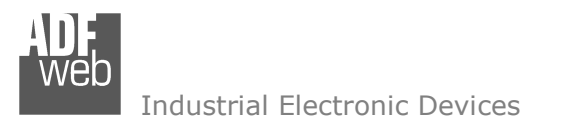

# **NEW CONFIGURATION / OPEN CONFIGURATION:**

The "**New Configuration**" button creates the folder which contains the entire device's configuration.

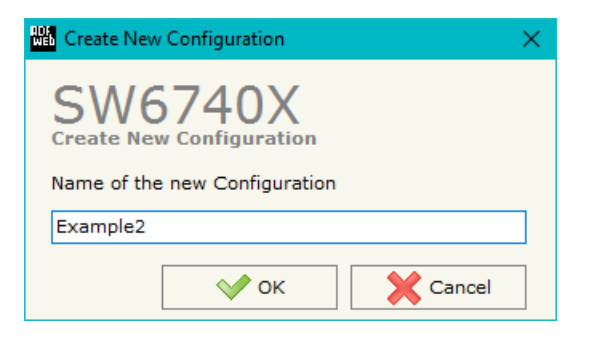

A device's configuration can also be imported or exported:

- To clone the configurations of a programmable "CAN Repeater Extender bus line" in order to configure another device in the same manner, it is necessary to maintain the folder and all its contents;
- $\bullet$  To clone a project in order to obtain a different version of the project, it is sufficient to duplicate the project folder with another name and open the new folder with the button "**Open Configuration**".

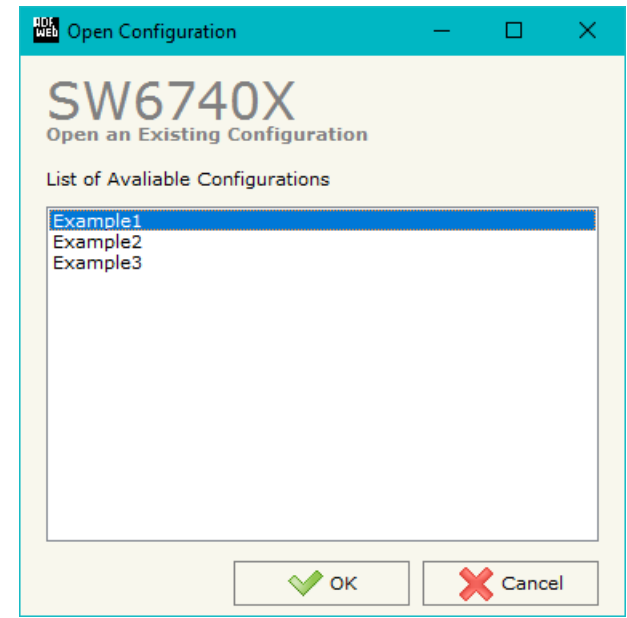

User Manual **CAN – Repeater – Extender bus line**

Document code: MN67401 ENG Revision 2.100 Page 13 of 28

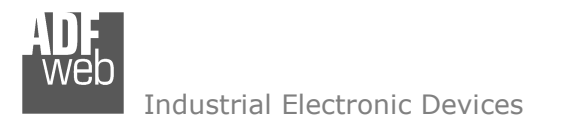

Document code: MN67401\_ENG Revision 2.100 Page 14 of 28

## **SOFTWARE OPTIONS:**

By pressing the "**Settings**" (  $\Box$ ) button there is the possibility to change the language of the software and check the updatings for the compositor.

In the section "Language" it is possible to change the language of the software.

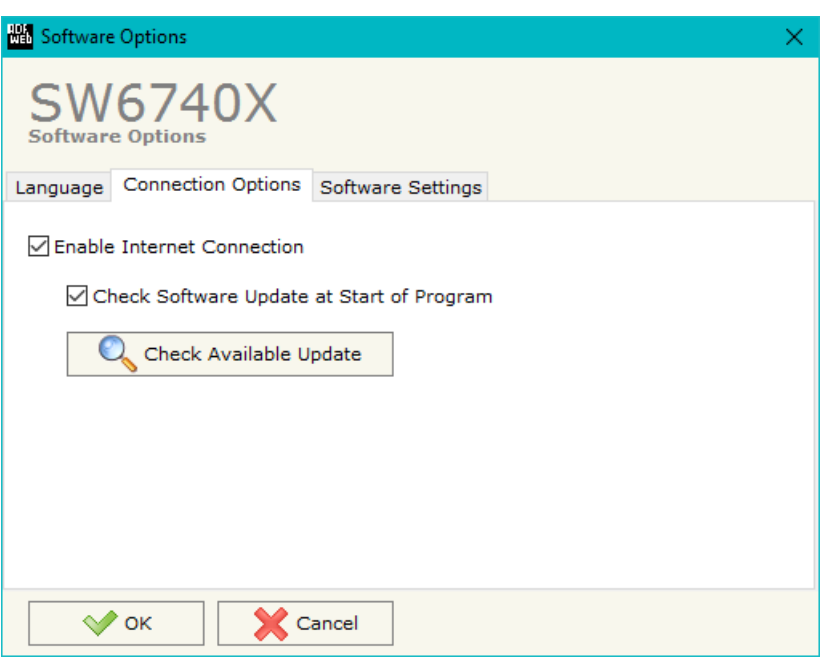

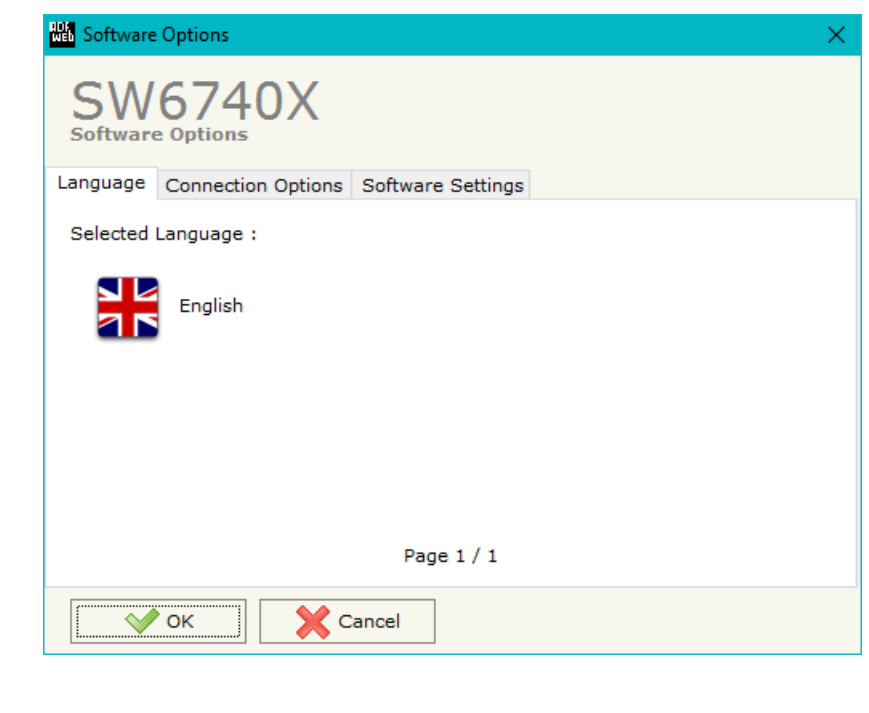

In the section "Connection Options", it is possible to check if there are some updatings of the software compositor in ADFweb.com website. Checking the option "**Check Software Update at Start of Program**", the SW6740X check automatically if there are updatings when it is launched.

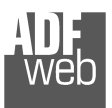

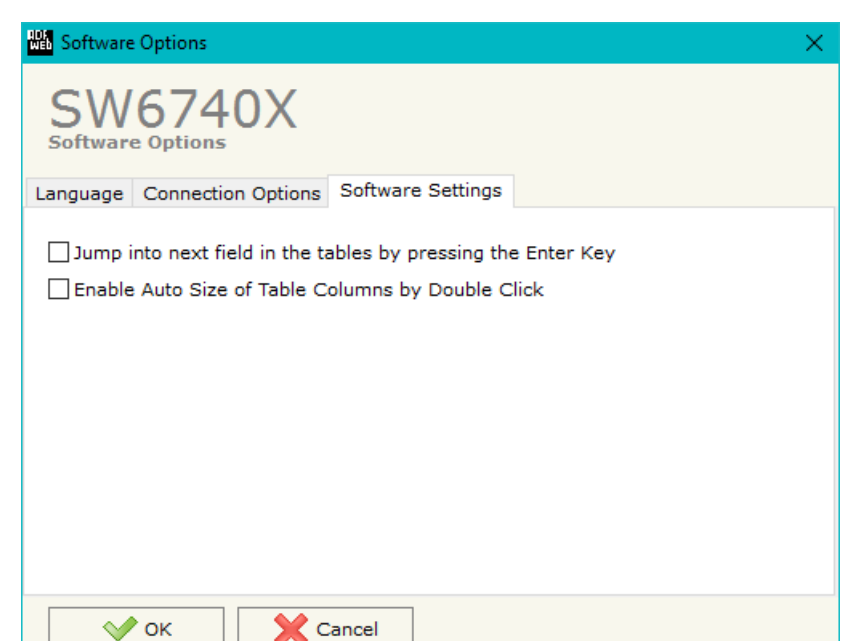

User Manual **CAN – Repeater – Extender bus line**

Document code: MN67401\_ENG Revision 2.100 Page 15 of 28

In the section "Software Settings", it is possible to enable/disable some keyboard's commands for an easier navigation inside the tables contained in the different sections of the software.

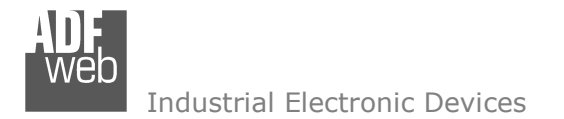

### **SET COMMUNICATION:**

This section define the fundamental communication parameters of converter.

By Pressing the "**Set Communication**" button from the main window for SW6740X (Fig. 2) the window "Set Communication" appears (Fig. 3).

The means of the fields for "CANs" are:

- **EXTER 15 The field "Baudrate CAN 0"** the data rate of the CAN0 port is defined;
- In the field "**Baudrate CAN 1**" the data rate of the CAN1 port is defined;
- If the field "**ID Board**" the ID of the converter is defined (fixed to 0x55).

User Manual **CAN – Repeater – Extender bus line**

Document code: MN67401\_ENG Revision 2.100 Page 16 of 28

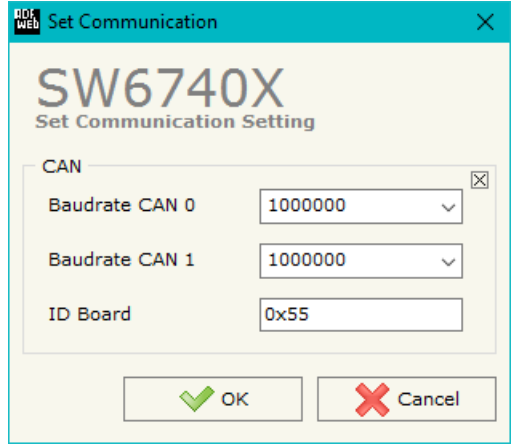

*Figure 3: "Set Communication" window* 

User Manual **CAN – Repeater – Extender bus line**

Document code: MN67401\_ENG Revision 2.100 Page 17 of 28

# **UPDATE DEVICE CAN (ONLY FOR THE HARDWARE WITHOUT USB PORT):**

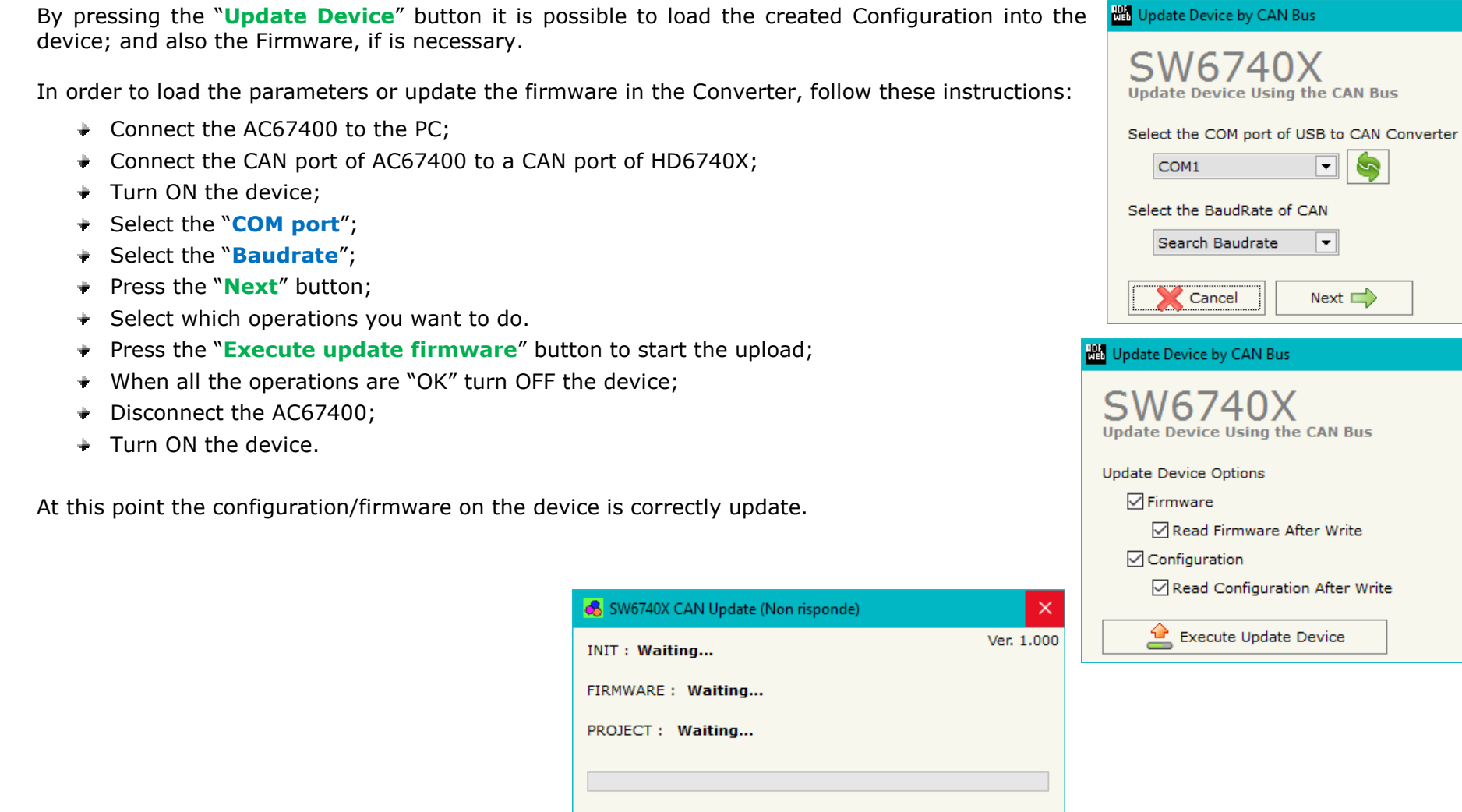

*Figure 4: "Update Device" windows*

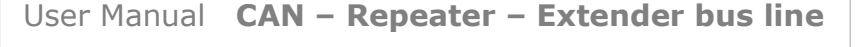

Document code: MN67401\_ENG Revision 2.100 Page 18 of 28

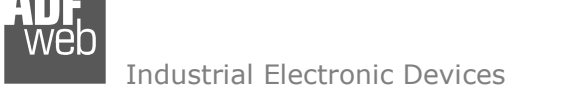

#### **UPDATE DEVICE USB:**

By pressing the "**Update Device USB**" button it is possible to load the created Configuration into the device, and also the Firmware if isnecessary, using the USB port.

In order to load the parameters or update the firmware in the device, follow these instructions:

- + Connect the USB cable from your PC to the Converter;
- Select the "**COM port**";
- $\div$  Select which operations you want to do.
- Press the "**Execute update firmware**" button to start the upload;
- When all the operations are "OK", disconnect the USB cable;

At this point the configuration/firmware on the device is correctly update.

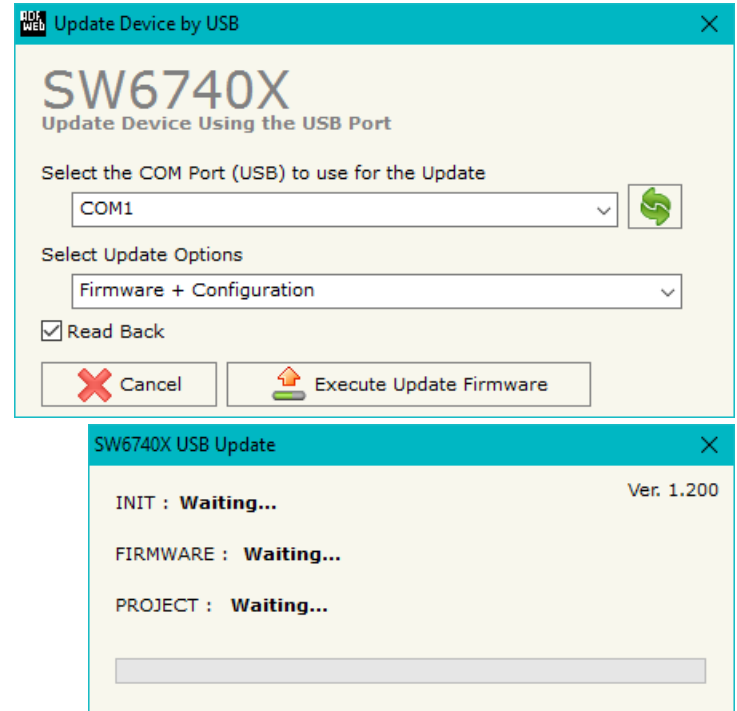

*Figure 5: "Update Device" windows*

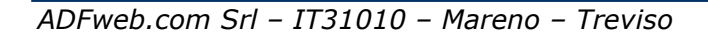

Note:

When you install a new version of the software it is better if the first time you do the update of the Firmware in the HD6740X device.

# Note:

When you receive the device, for the first time, you have to update also the Firmware in the HD6740X device.

# Warning:

 If the Fig. 6 appears when you try to do the Update, before require assistance, try these points:

- Check if the serial COM port selected is the correct one;
- $\div$  Check if the AC67400 is connected between the PC and the device;
- Check if the USB cable is connected between the PC and the device;
- $\bullet$  Try to repeat the operations for the updating;
- $+$  Try with another PC;
- $+$  Try to restart the PC;
- $\div$  If you are using the program inside a Virtual Machine, try to use in the main Operating System;
- If you are using Windows Seven or Vista or 8 or 10, make sure that you have the administrator privileges;
- $\div$  Pay attention to Firewall lock.

In the case of HD6740X you have to use the software "SW6740X": www.adfweb.com\download\filefold\SW6740X.zip.

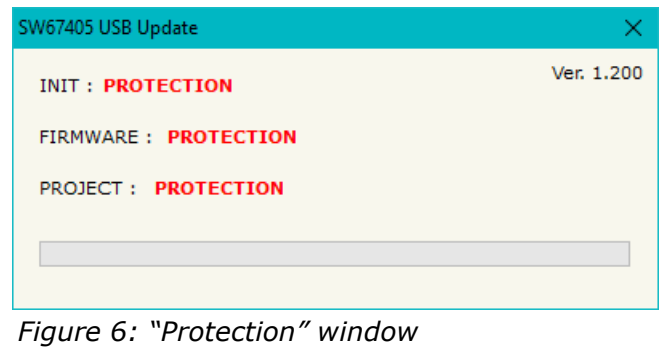

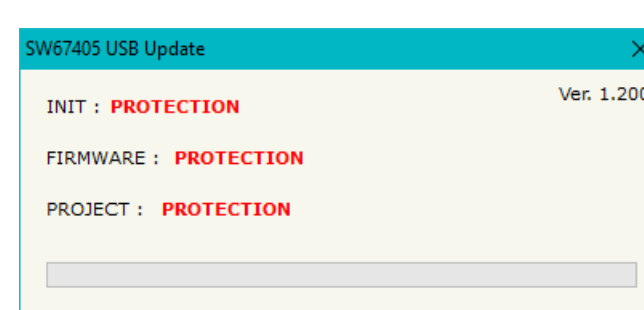

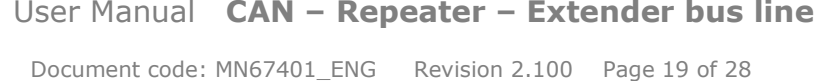

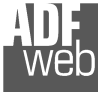

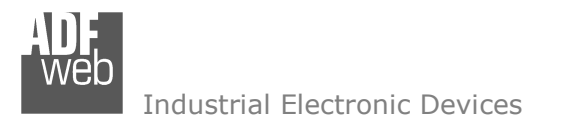

Document code: MN67401\_ENG Revision 2.100 Page 20 of 28

## **DOWNLOAD CONF.:**

By pressing the "**Download Conf. CAN**" or "**Download Conf. USB**" button, it is possible to download the Configuration that is inside the device into the opened project.

It is possible to download it by CAN (hardware without USB) or by USB (hardware with USB).

The procedures for the downloading is the same of the ones for the updating.

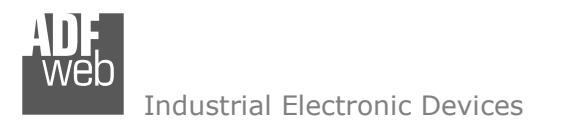

## **MECHANICAL DIMENSIONS:**

User Manual **CAN – Repeater – Extender bus line**

Document code: MN67401\_ENG Revision 2.100 Page 21 of 28

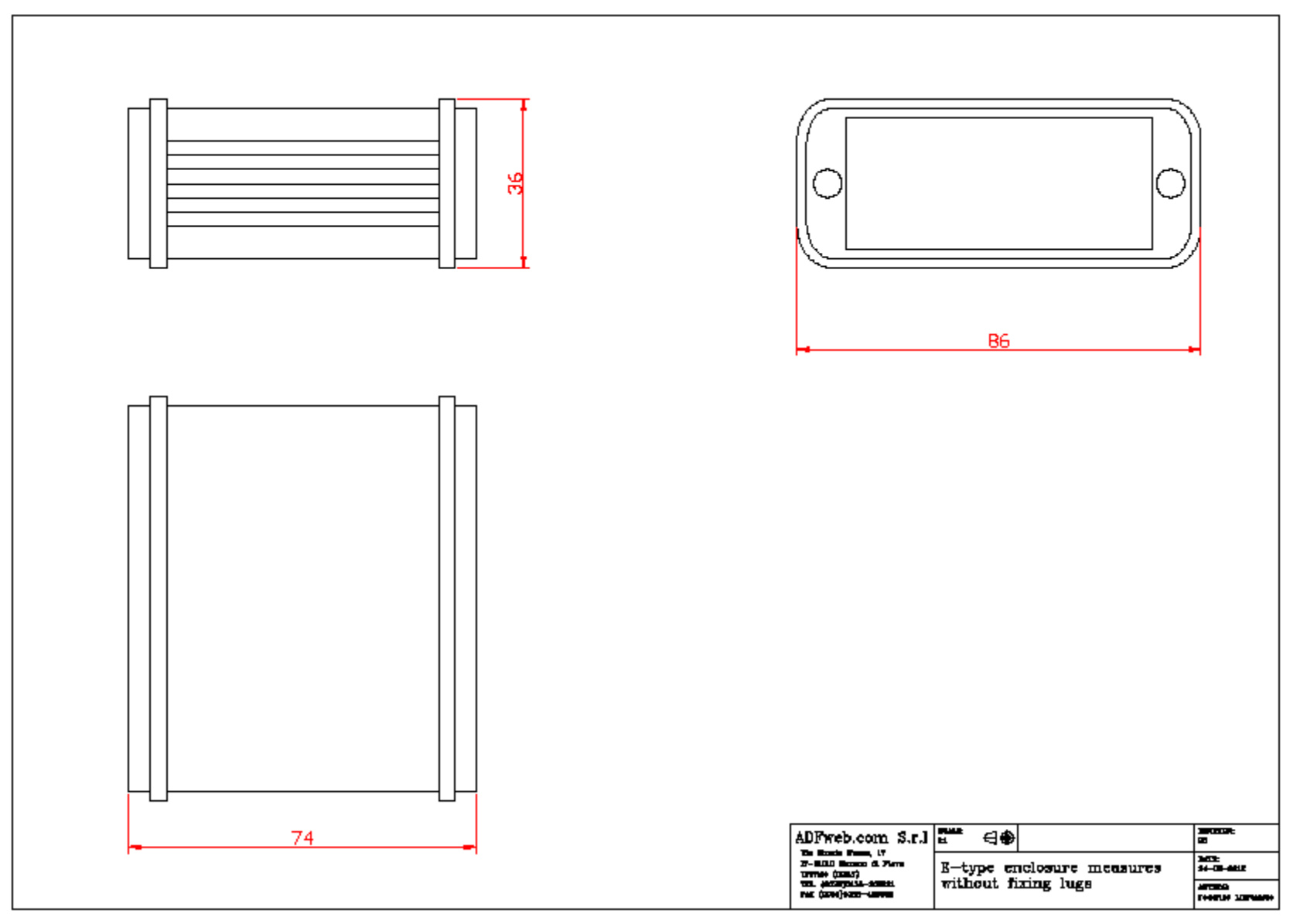

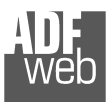

Document code: MN67401\_ENG Revision 2.100 Page 22 of 28

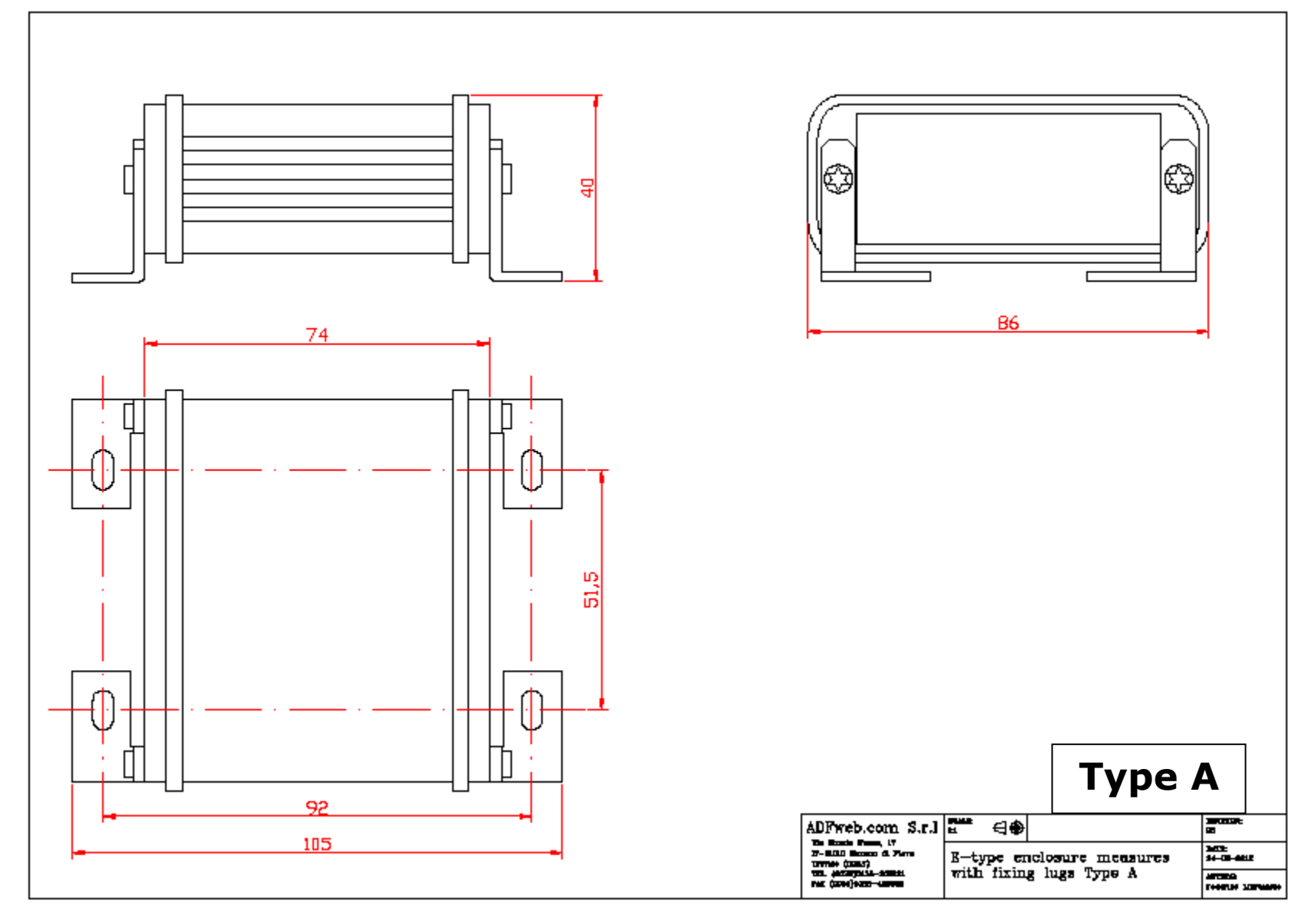

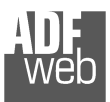

Document code: MN67401\_ENG Revision 2.100 Page 23 of 28

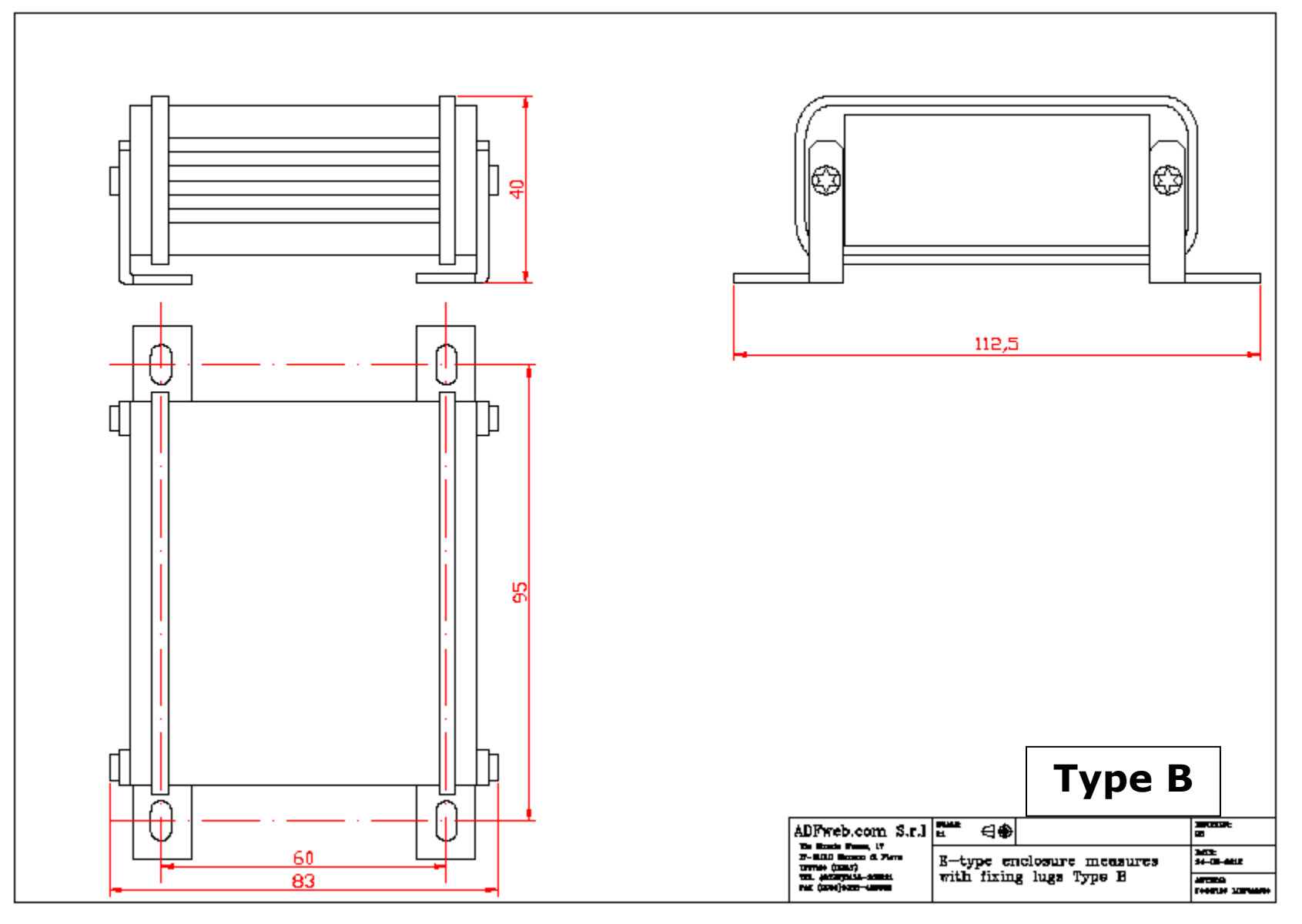

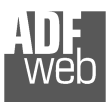

Document code: MN67401\_ENG Revision 2.100 Page 24 of 28

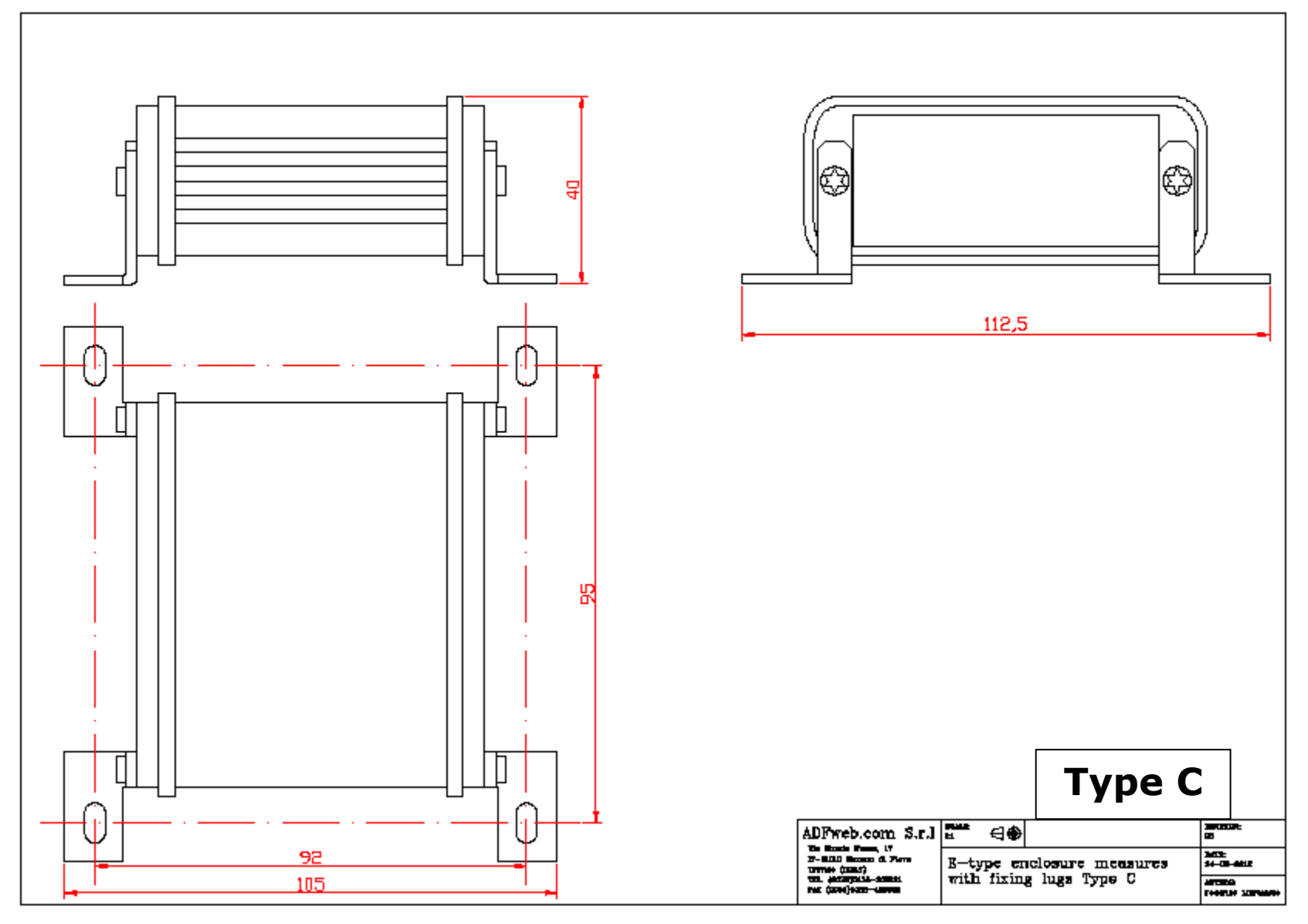

User Manual **CAN – Repeater – Extender bus line**

Document code: MN67401 ENG Revision 2.100 Page 25 of 28

# **ORDERING INFORMATIONS:**

The ordering part number is formed by a valid combination of the following:

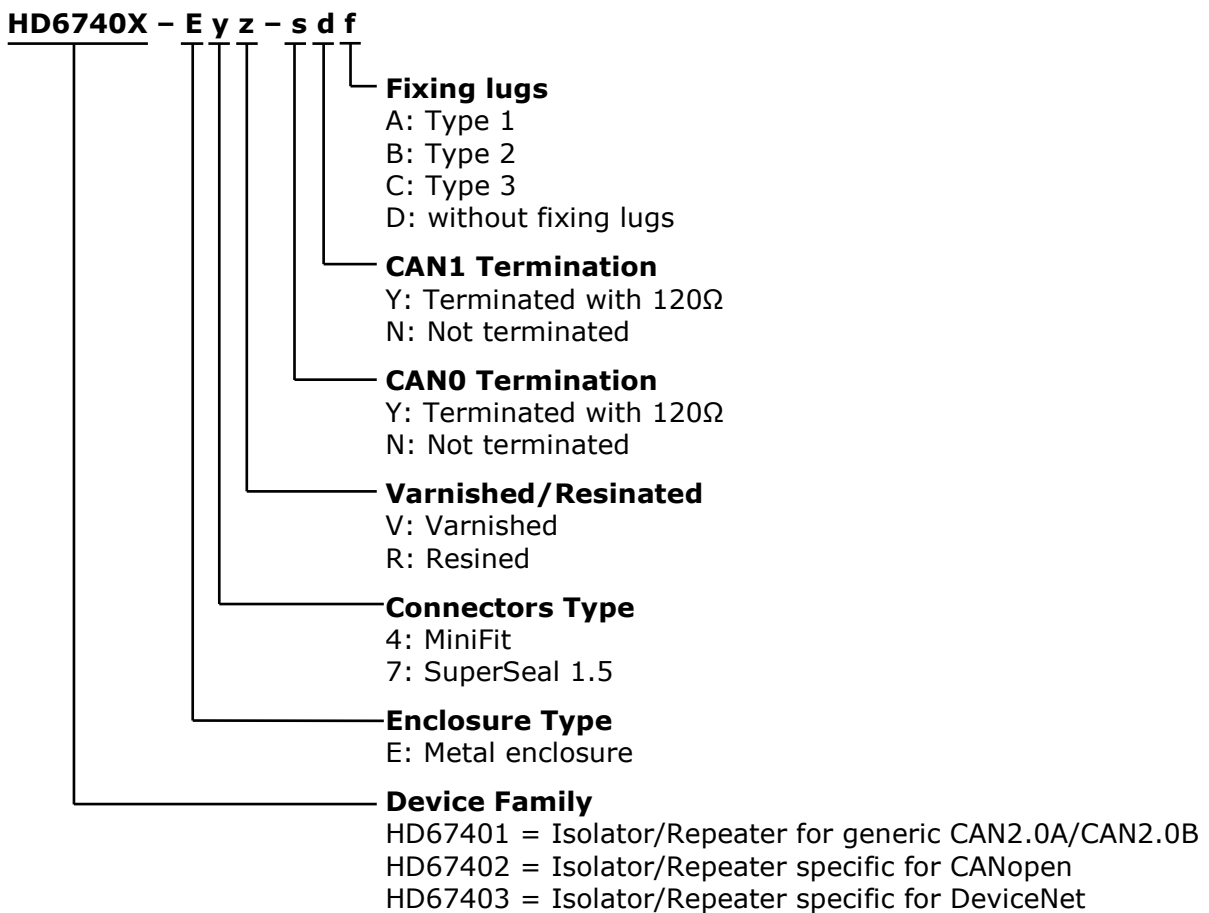

HD67404 = Isolator/Repeater specific for J1939/NMEA2000

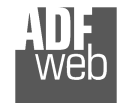

User Manual **CAN – Repeater – Extender bus line**

Document code: MN67401\_ENG Revision 2.100 Page 26 of 28

#### **ACCESSORIES:**

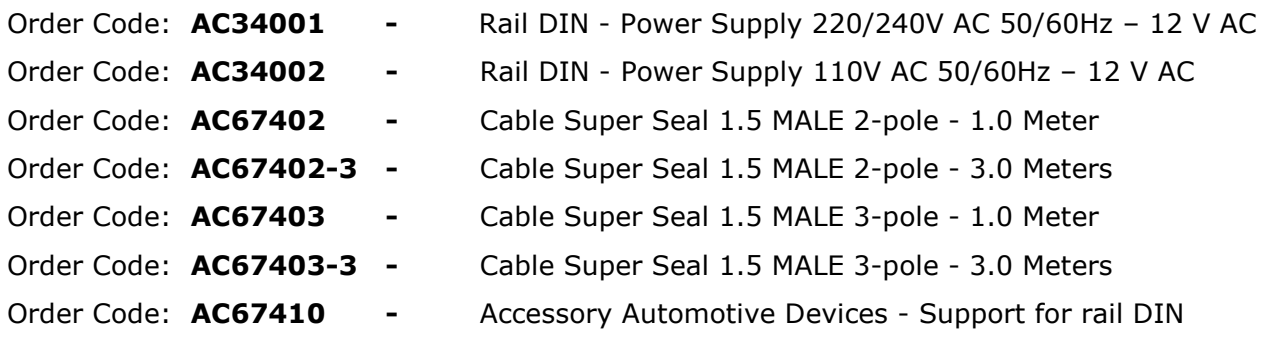

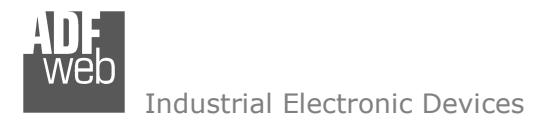

Document code: MN67401 ENG Revision 2.100 Page 27 of 28

### **DISCLAIMER:**

All technical content within this document can be modified without notice. The content of the document is a under continual renewal. For losses due to fire, earthquake, third party access or other accidents, or intentional or accidental abuse, misuse, or use under abnormal conditions repairs are charged to the user. ADFweb.com S.r.l. will not be liable for accidental loss of use or inability to use this product, such as loss of business income. ADFweb.com S.r.l. shall not be liable for consequences of improper use.

### **OTHER REGULATIONS AND STANDARDS:**

#### **WEEE INFORMATION**

 Disposal of old electrical and electronic equipment (as in the European Union and other European countries with separate collection systems).

This symbol on the product or on its packaging indicates that this product may not be treated as household rubbish. Instead, it should be taken to an applicable collection point for the recycling of electrical and electronic equipment. If the product is disposed correctly, you will help prevent potential negative environmental factors and impact of human health, which could otherwise be caused by inappropriate disposal. The recycling of materials will help to conserve natural resources. For more information about recycling this product, please contact your local city office, your household waste disposal service or the shop where you purchased the product.

#### **RESTRICTION OF HAZARDOUS SUBSTANCES DIRECTIVE**

 $\sim$   $\sim$  The device respects the 2002/95/EC Directive on the restriction of the use of certain hazardous substances in electrical and **RoHS** electronic equipment (commonly referred to as Restriction of Hazardous Substances Directive or RoHS).

**CE MARKING** $\Gamma$   $\Gamma$  The product conforms with the essential requirements of the applicable EC directives.

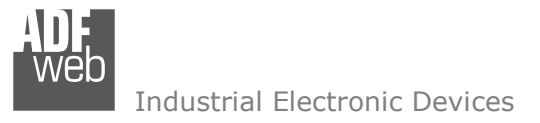

Document code: MN67401 ENG Revision 2.100 Page 28 of 28

## **WARRANTIES AND TECHNICAL SUPPORT:**

For fast and easy technical support for your ADFweb.com SRL products, consult our internet support at www.adfweb.com. Otherwise contact us at the address support@adfweb.com

## **RETURN POLICY:**

If while using your product you have any problem and you wish to exchange or repair it, please do the following:

- Obtain a Product Return Number (PRN) from our internet support at www.adfweb.com. Together with the request, you need to provide detailed information about the problem.
- Send the product to the address provided with the PRN, having prepaid the shipping costs (shipment costs billed to us will not be accepted).

If the product is within the warranty of twelve months, it will be repaired or exchanged and returned within three weeks. If the product is no longer under warranty, you will receive a repair estimate.

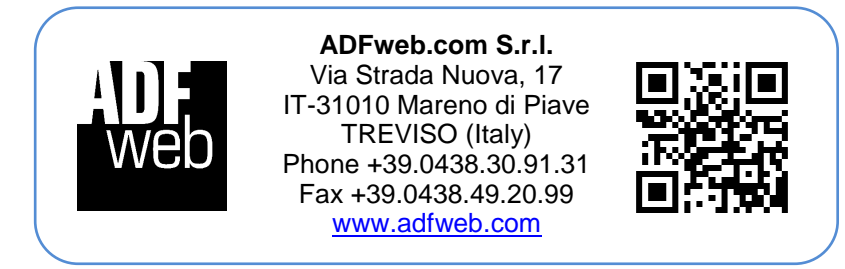